#### **Einarmiger Bandit**

Unter dem Begriff "einarmiger Bandit" versteht man einen Spielautomaten, bei dem man einen Hebel auf einer Seite nach unten drückt (daher "einarmig"). Dadurch drehen sich drei Rollen nebeneinander und können durch einen Knopf gestoppt werden. Wenn drei gleiche Bilder nebeneinander erscheinen, hat man gewonnen. Bei manchen Automaten gibt es auch schon für zwei gleiche Bilder einen Preis.

In Scratch könnte der Automat etwa so aussehen:

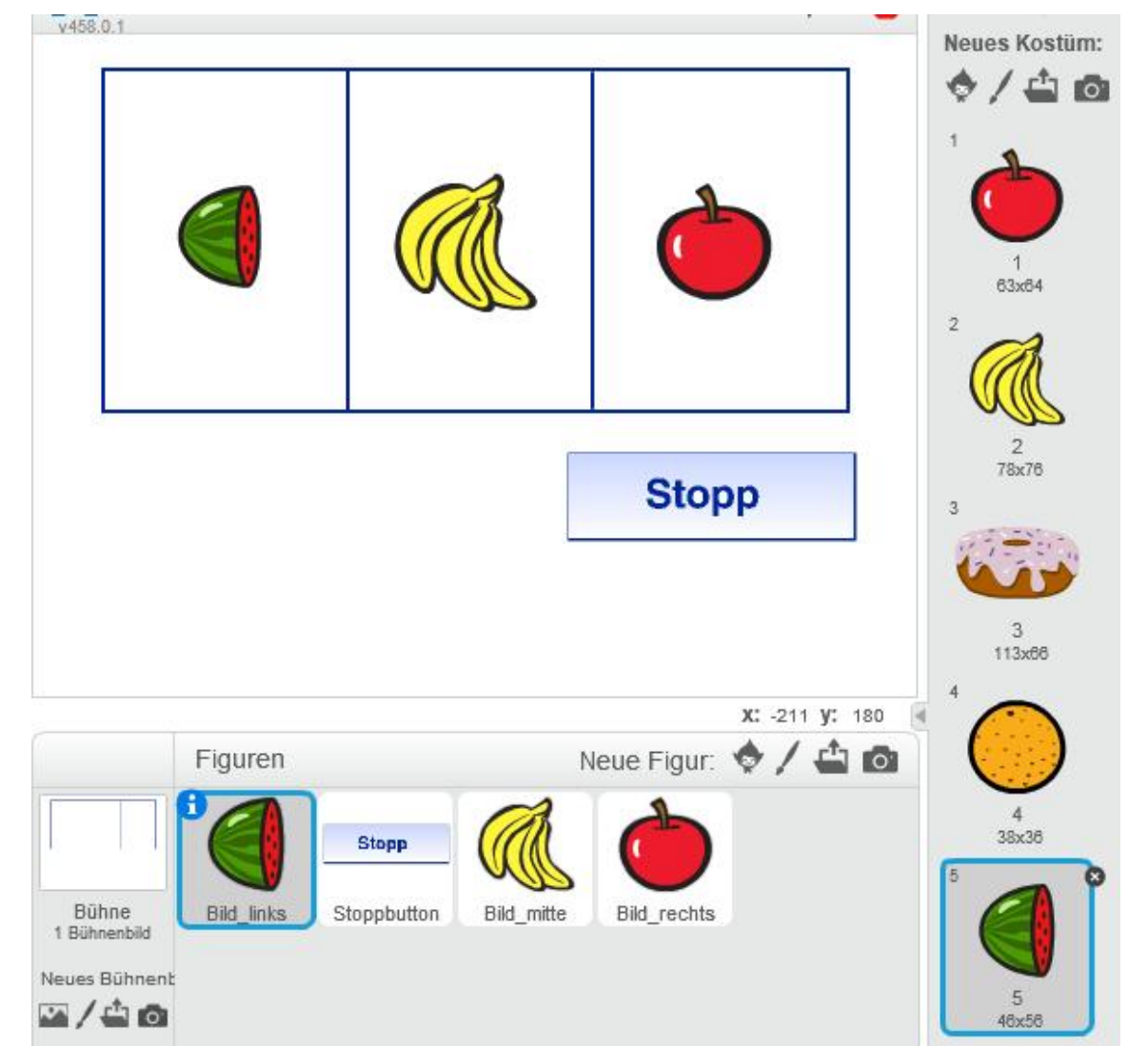

Jedes der drei Bilder besitzt fünf Kostüme, die einfach durchnummeriert werden (siehe Abbildung).

Beim Start des Programms (Klick auf die grüne Flagge) sollen die Bilder im Sekundenabstand zufällig wechseln. Wird der Stopp-Button geklickt, bleibt das aktuelle Kostüm sichtbar und es muss ausgewertet werden, ob der Spieler / die Spielerin etwas gewonnen hat.

Bei zwei gleichen soll es 10 Punkte, bei drei gleichen 100 Punkte geben.

Sind alle drei Bilder verschieden können auch Punkte abgezogen werden.

**Collection** Eisenmann (April 2018) **1/11 1/11 1/11 1/11 1/11 2PG IMP** 

#### *Auftrag für Expertinnen und Experten*

- *1. Gestalte die Bühne mit den drei Objekten und ihren fünf Kostümen und füge ein weiteres Objekt (Figur) hinzu, das einen Stopp-Button darstellen soll.*
- *2. Überlege dir, was alles im Programm passieren muss und schreibe die Schritte auf.*
- *3. Vergleiche deine Schritte mit einer Partnerin / einem Partner nach Wahl und besprecht eure Ideen. Entscheidet dann, wie ihr es versuchen wollt.*
- *4. Programmiert euren eigenen "einarmigen Bandit" Schritt für Schritt gemeinsam. Wechselt euch dazu alle zehn Minuten am PC ab.*

Platz für Ideen, Skizzen, Überlegungen:

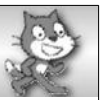

#### *Auftrag für alle anderen :)*

- *1. Gestalte die Bühne mit den drei Objekten und ihren fünf Kostümen und füge ein weiteres Objekt (Figur) hinzu, das einen Stopp-Button darstellen soll. (Hilfekarten 1 – 3)*
- *2. Zuerst soll in jedem der drei Felder jede Sekunde ein neues Kostüm gewählt werden. Der Wechsel geht so lange vor sich, bis auf den Stopp-Button gedrückt wird. Überlege dir, welche Kontrollstruktur du hierfür brauchst und wie du ein zufälliges Kostüm auswählen lassen kannst.*

*(Hilfekarten 4 – 8)*

*3. Wenn sich die Bilder dauerhaft ändern, musst du den Stopp-Button programmieren. Beim Klick auf diesen Button soll zunächst alles stoppen. Es könnte dann ein weiterer Button erscheinen. Wenn man auf diesen klickt, müssen die Bilder verglichen werden. Überlege dir, welche Kontrollstruktur du hier brauchst und wie du das programmieren kannst.*

*(Hilfekarten 9 – 24)*

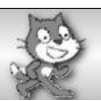

# **Einarmiger Bandit – Hilfekarten**

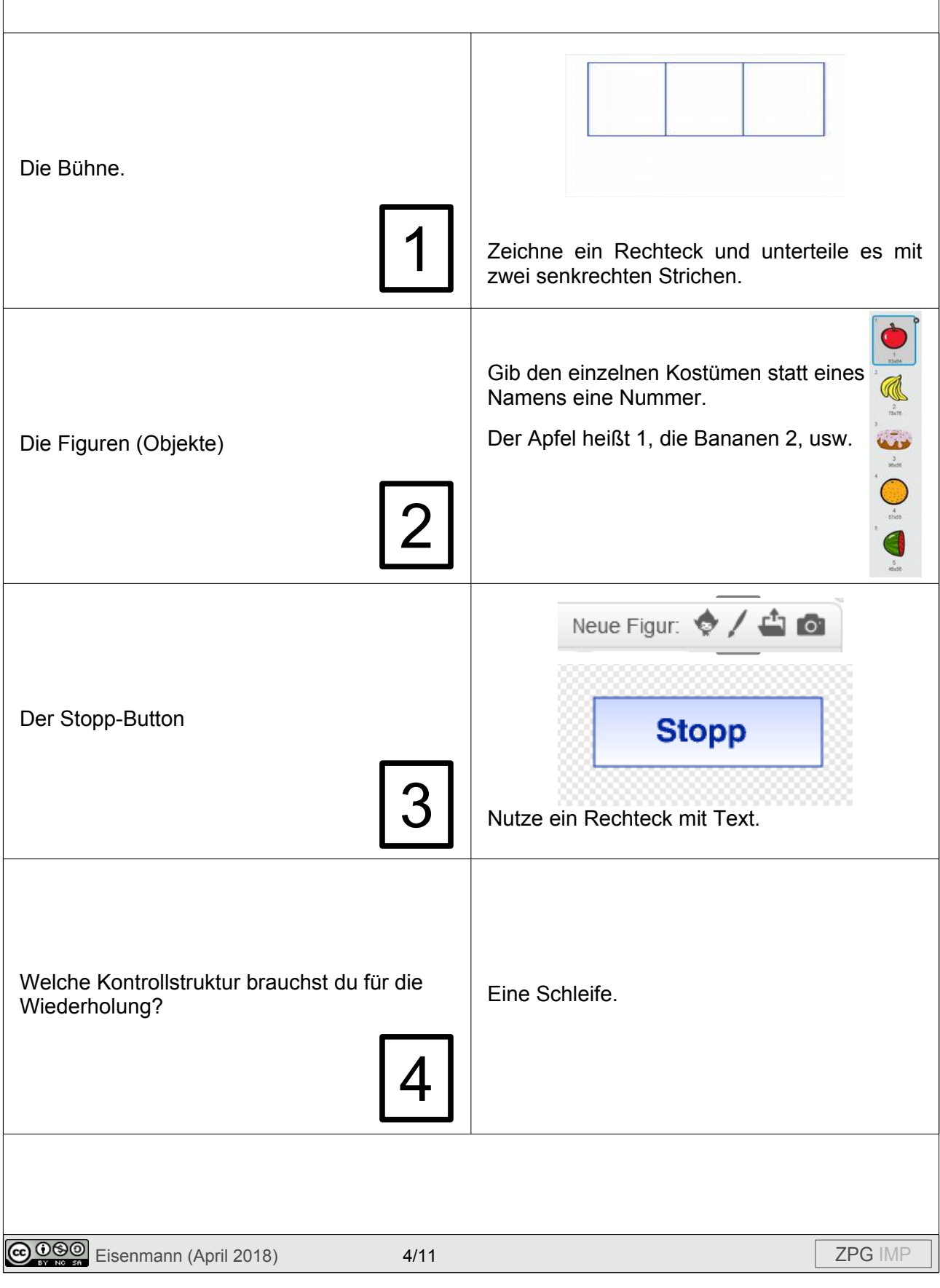

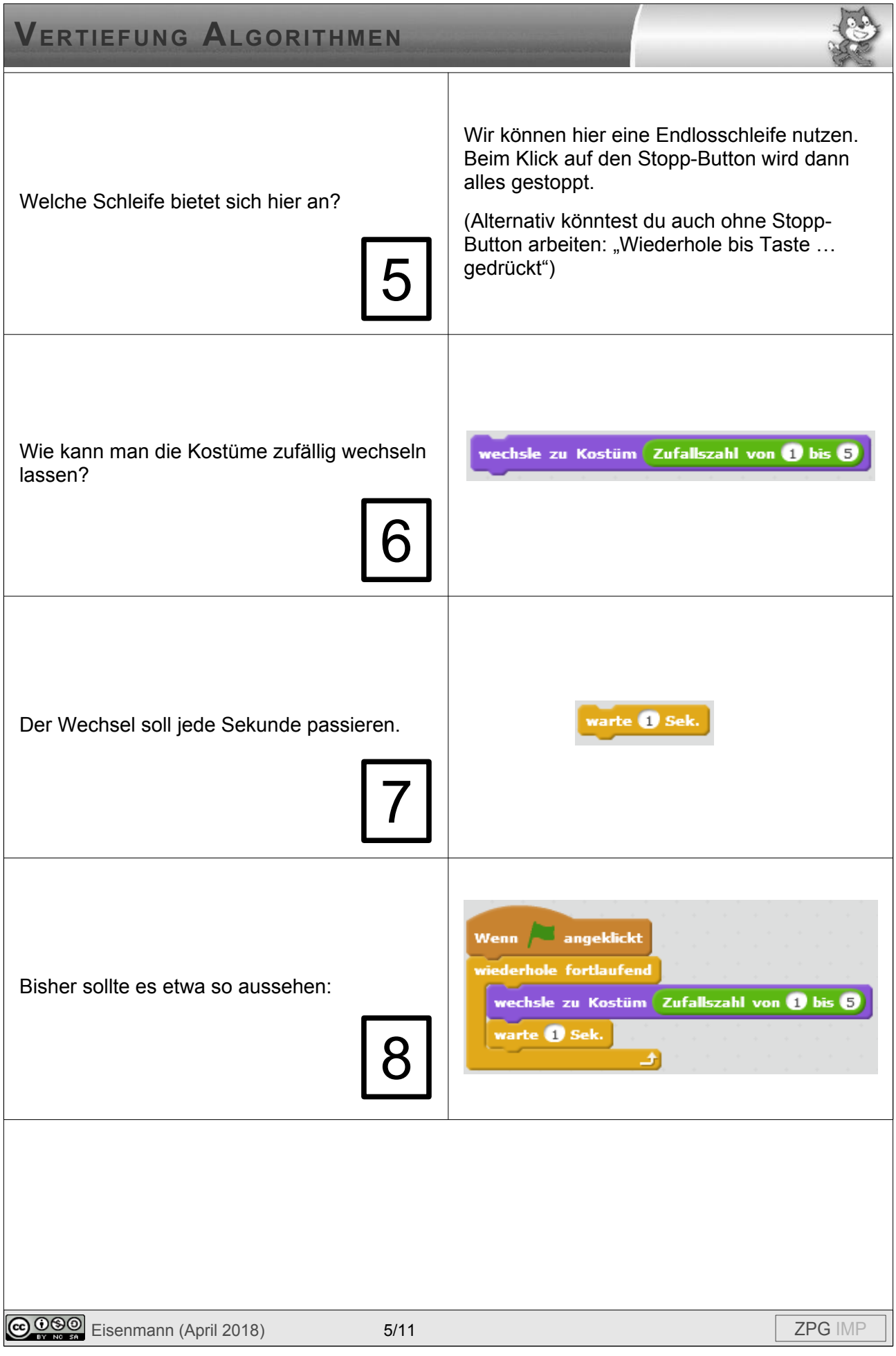

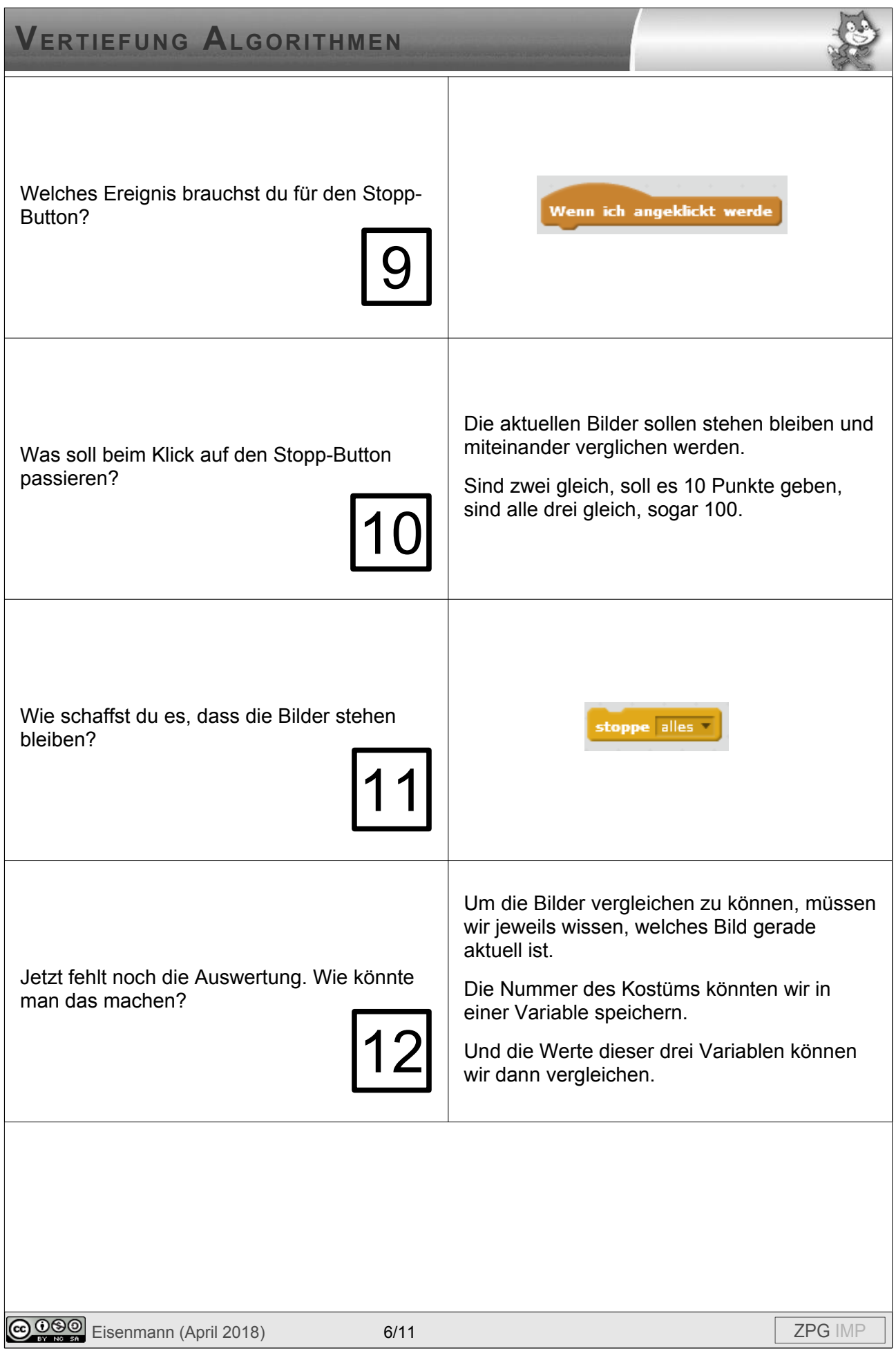

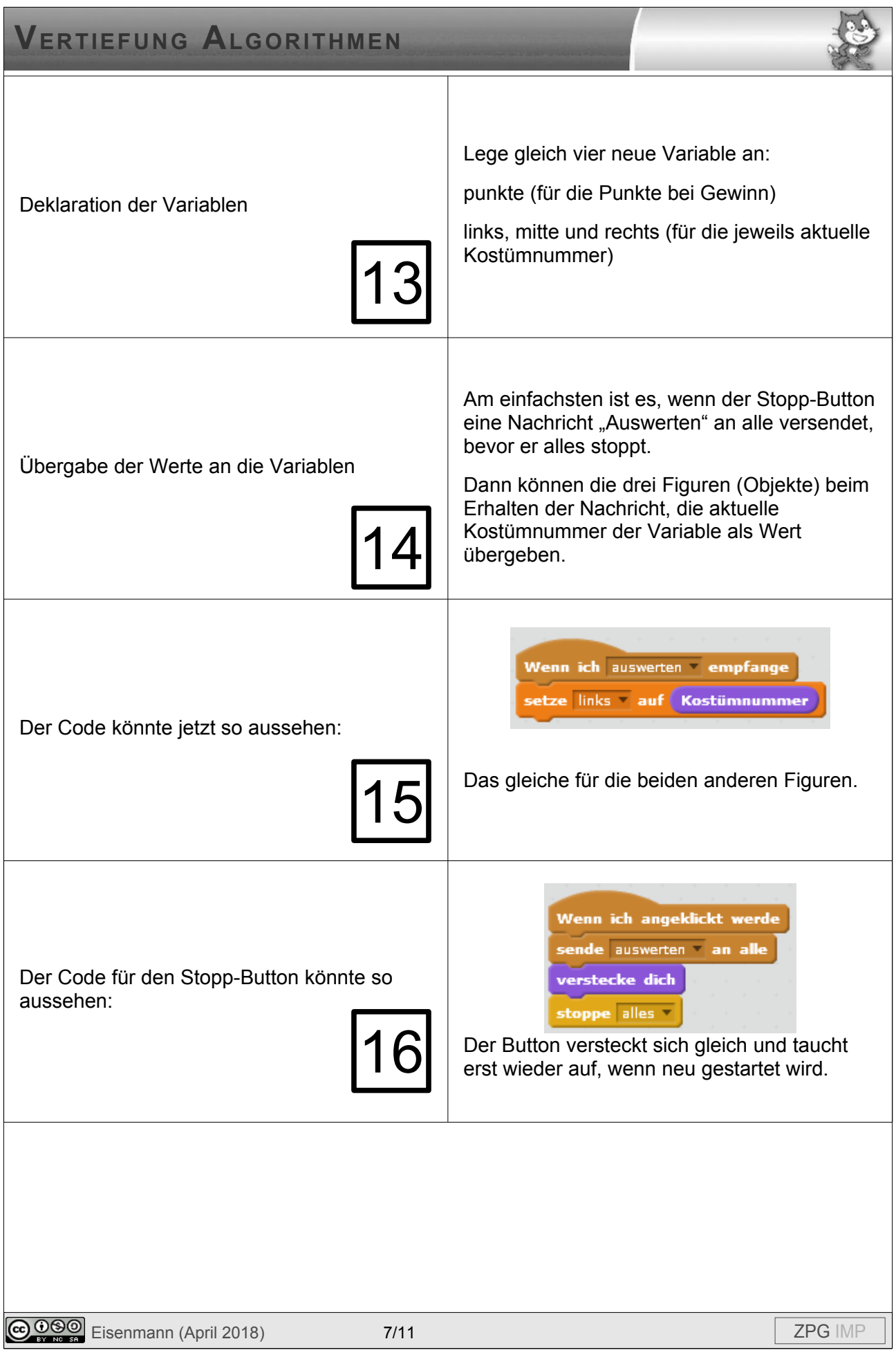

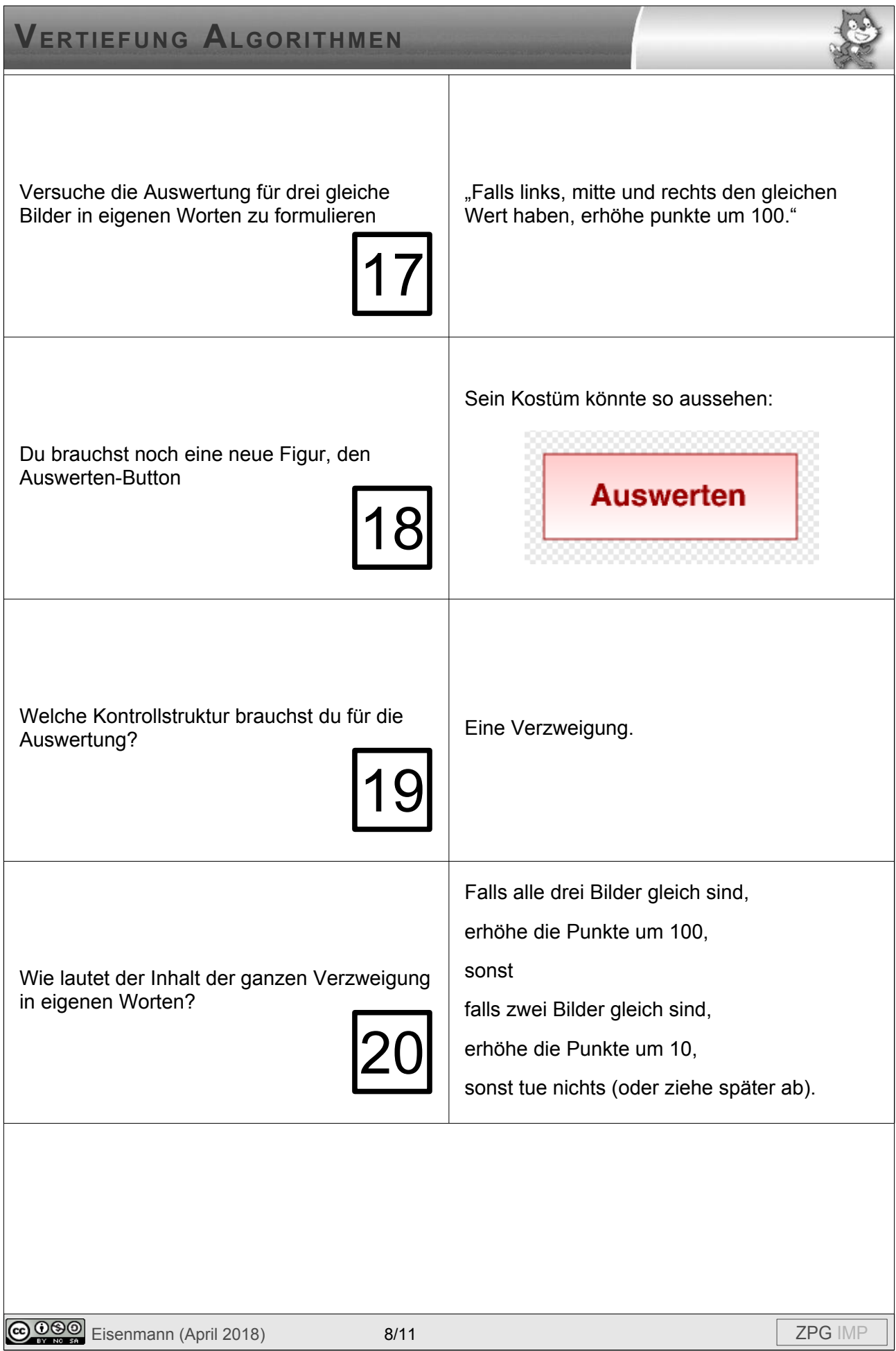

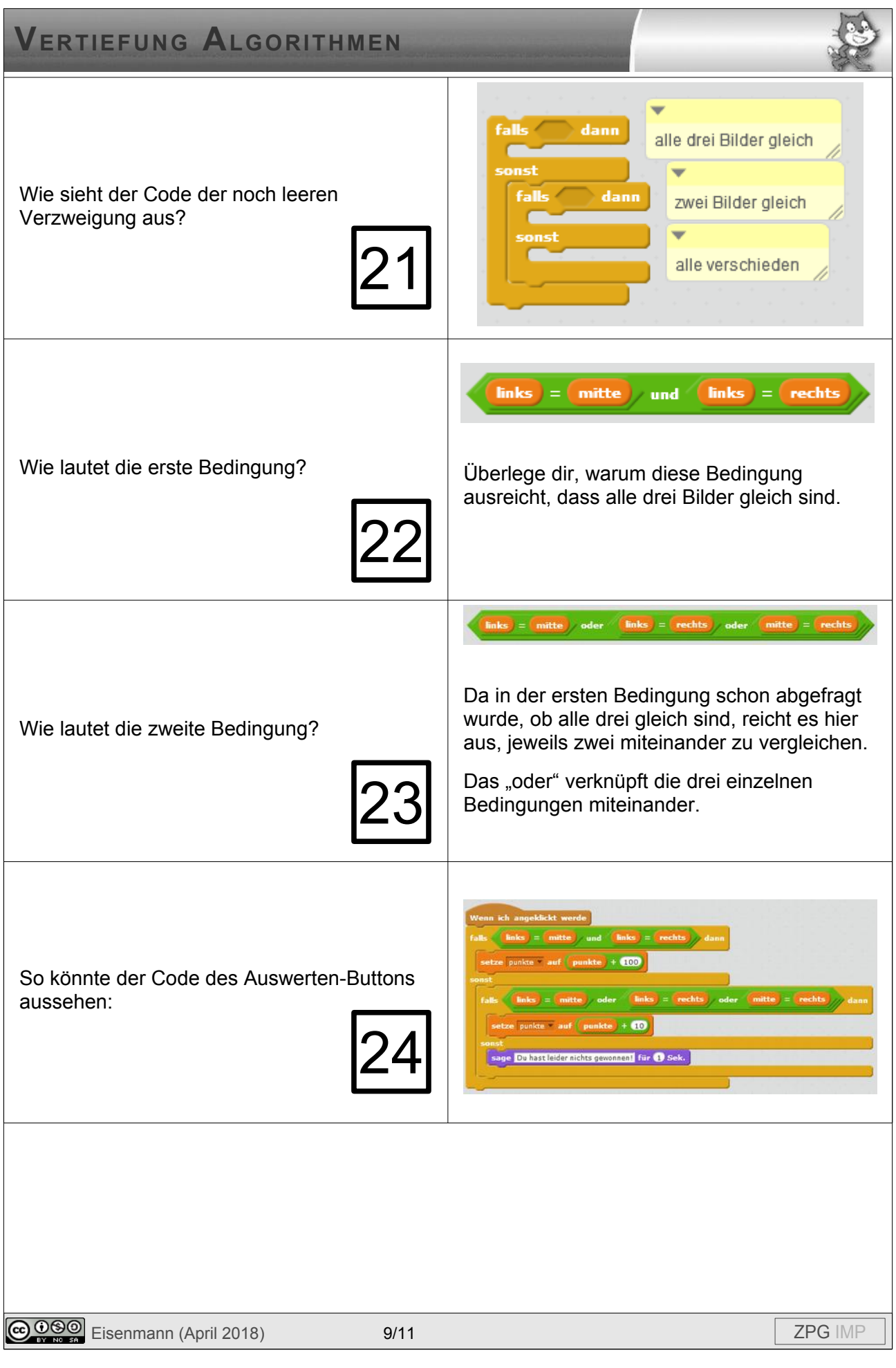

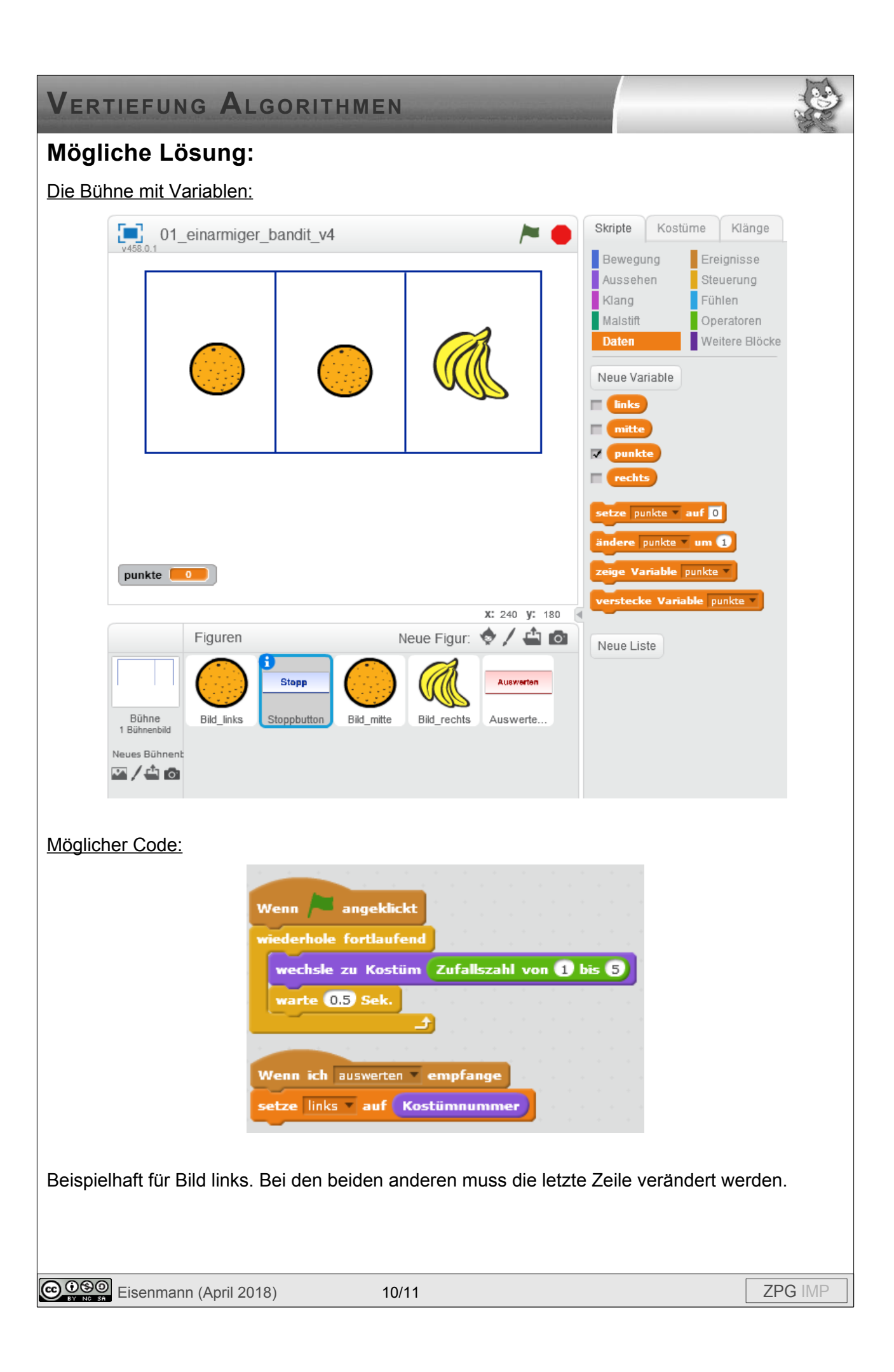

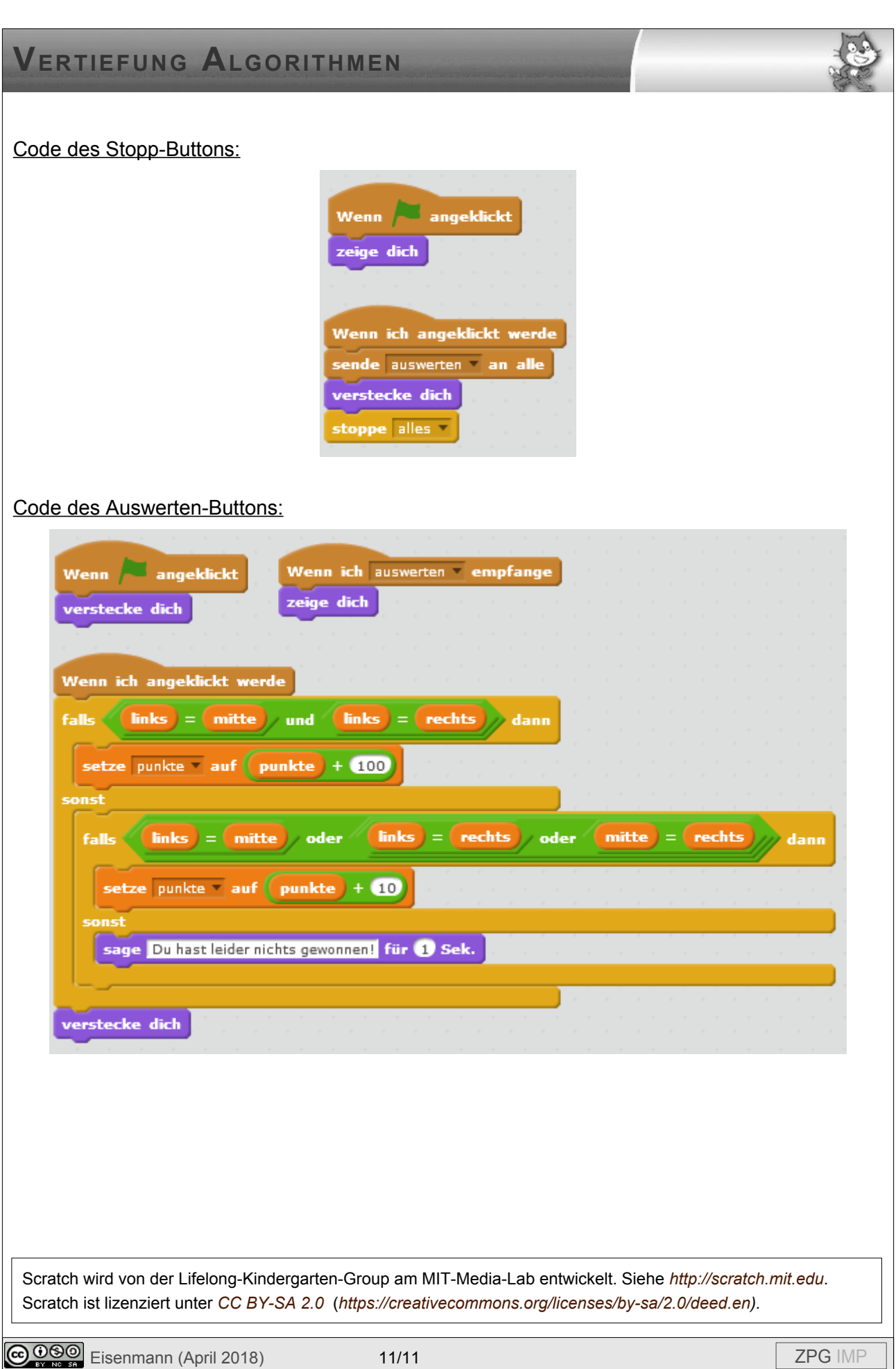